# XMC 2Go – Initial start-up Guide

Version 1.1

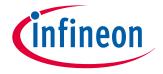

## infineon

#### Change History

- Delta to last Version (1.0)
  - □ Change of Hyperlink Destination on Page 5 (previously page 4)

#### Preamble

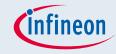

Dear valued customer,

thank you for choosing the XMC 2Go Kit with the XMC1100 Microcontroller. We hope you will enjoy your experience with maybe the world's smallest, fully featured Microcontroller Evaluation Kit. The following content is to give you a hand for a quick initial start-up and hints how to experience the preprogrammed factory default program.

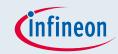

#### Contents

- Toolchain and initial power-up
- Experience the preprogrammed factory default program of the XMC 2Go

### infineon

#### **Toochain**

- The XMC 2Go is preprogrammed with XMC\_2Go\_Initial\_Start as the factory default program. It controls the user LEDs, send predefined messages via UART and interacts with the user as it receives characters from the terminal program and sends these very same characters back to the terminal.
- The Best and easiest way to experience XMC 2Go and the XMC\_2Go\_Initial\_Start program is to use the free of charge toolchain DAVE™ from Infineon. Download from www.infineon.com/dave and follow the installation instructions.

Also please install the J-Link driver (here illustrated version V4.74) as stated in the DAVE installation description.

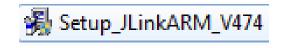

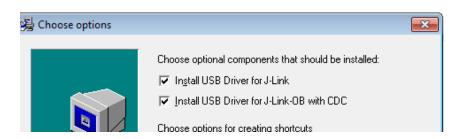

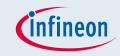

#### Initial power-up

- The easiest way to power-up the XMC 2Go is via USB (Micro USB). Once powered the 2 red User LEDs will start to blink immediately as they are controlled by the preprogrammed XMC\_2Go\_Initial\_Start factory default program.
- The green LED indicates proper power and debug and will also light up. If your XMC 2Go is powered through the USB port of your PC (with the toolchain installed as previously described), the green Power & Debug LED blinks initially at the first startup of the XMC 2Go. After few seconds the J-Link Driver is enumerated and the green Power & Debug LED illuminates constantly.

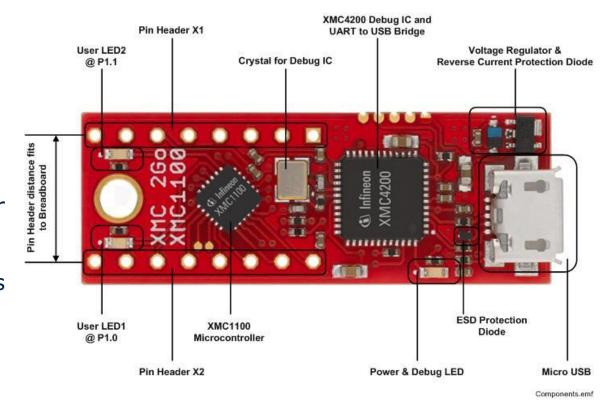

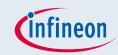

#### Contents

- Toolchain and initial power-up
- Experience the preprogrammed factory default program of the XMC 2Go

## Receive messages from XMC 2Go on a terminal program

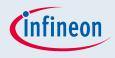

- As mentioned in the previous section the preprogrammed XMC\_2Go\_Initial\_Start program not only controls the 2 User LEDs. It also sends predefined messages via UART and interacts with the user as it receives characters from the terminal program and sends these very same characters back to the terminal.
- Open a terminal program (e.g. the free of charge program HTerm @ <a href="http://www.heise.de/download/hterm.html">http://www.heise.de/download/hterm.html</a>) to experience this part of the XMC\_2Go\_Initial\_Start program and setup the UART with following settings and connect:
  - □ Baudrate: 115.2kbps; Data bits: 8; Stop bits: 1; Parity bit: None

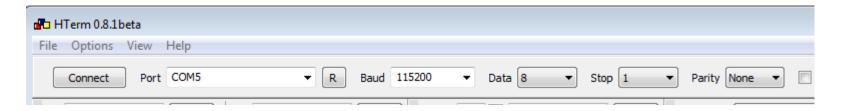

## Receive messages from XMC 2Go on a terminal program – cont'd

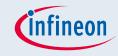

Now the terminal program displays the 2 messages

"Visit <u>www.infineon.com/XMC"</u>

"Visit www.infineonforums.com"

sent from XMC 2Go periodically every 2 seconds as character string

Check out the two websites for product information and support & exchange in our tech community

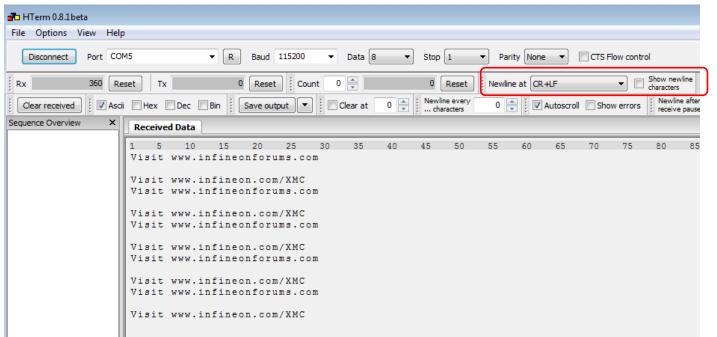

Hint for using HTerm:

For correct interpretation and display of the new line command please use the settings as illustrated

# User interaction with XMC 2Go via terminal program

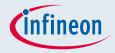

- Also use the terminal program to interact with the XMC 2Go.
- Simply type in single characters or strings in the terminal program. The XMC 2Go receives them and send these very same characters/strings back to the terminal program.
- Now you successfully experienced the preprogrammed XMC\_2Go\_Initial\_Start factory default program.
- Get appetite for more?
  Please have a look on the
  "XMC 2Go Write your first program Guide"

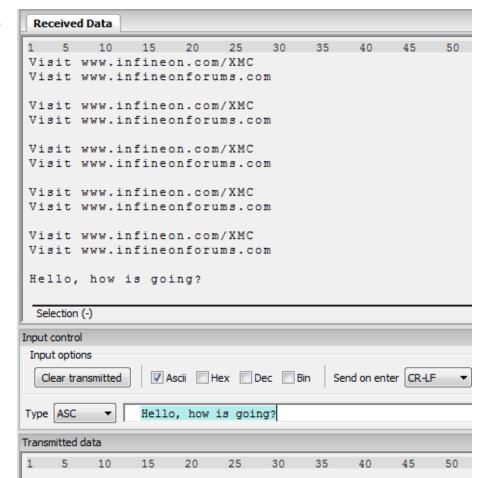

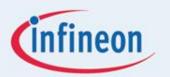

# ENERGY EFFICIENCY MOBILITY SECURITY

Innovative semiconductor solutions for energy efficiency, mobility and security.

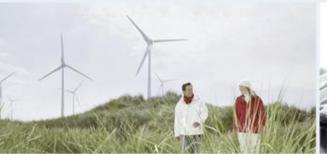

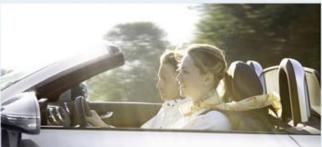

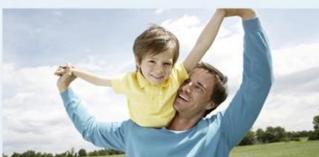